## **eps**

- [About eps](#page-0-0)
	- <sup>o</sup> [General information about eps](#page-0-1)
	- <sup>o</sup> [Process flow chart](#page-0-2)
- [Paygate interface](#page-1-0)
	- <sup>o</sup> [Definitions](#page-1-1)
		- [Data formats](#page-1-2)
		- **[Abbreviations](#page-2-0)**
		- <sup>o</sup> [Calling the eps interface](#page-2-1)
		- <sup>o</sup> [Credit with reference](#page-9-0)
- [Batch processing via the interface](#page-11-0)

# <span id="page-0-0"></span>About eps

## <span id="page-0-1"></span>General information about eps

In Austria Computop Paygate supports online money transfer with the Austrian Electronic Payment Standard (EPS). EPS is an established system for e-commerce payments in Austria offering a payment guarantee to the merchant. The customer can use the familiar and trusted online banking of its own credit institution, just the same as with online banking.

With online banking, the data disclosed in the online transfer is encrypted with SSL (Secure Sockets Layer) to prevent manipulation.

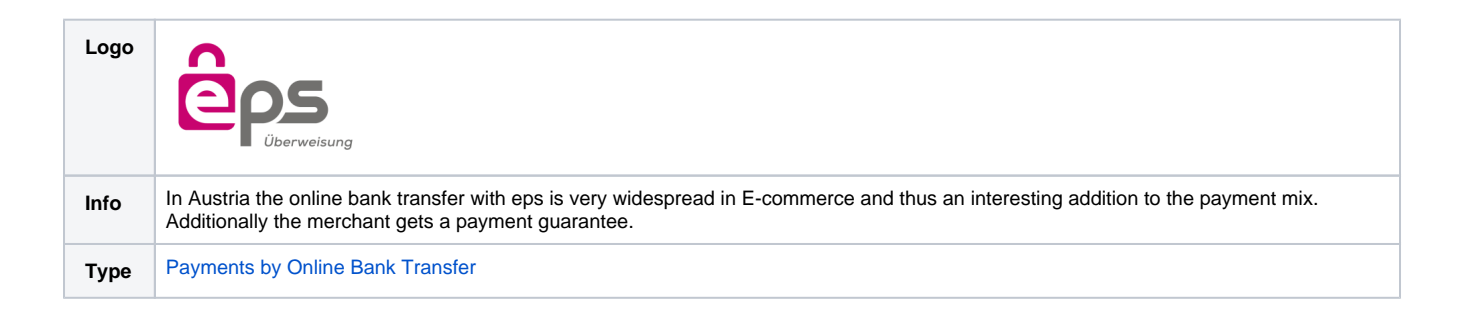

Further information can be found on the webpage of eps (<https://eps-ueberweisung.at/>).

<span id="page-0-2"></span>Process flow chart

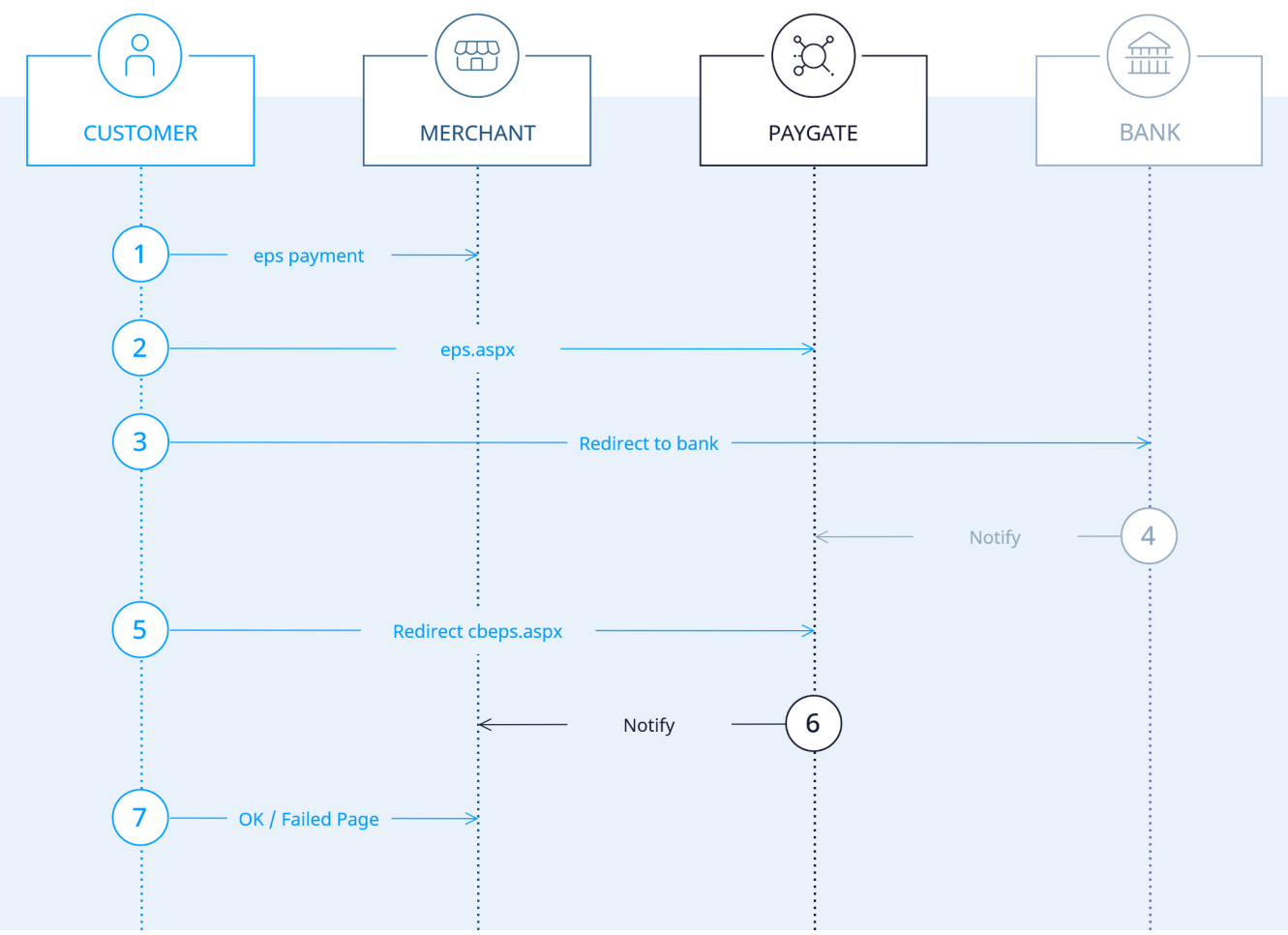

eps process flow

# <span id="page-1-0"></span>Paygate interface

## <span id="page-1-1"></span>**Definitions**

### <span id="page-1-2"></span>**Data formats**

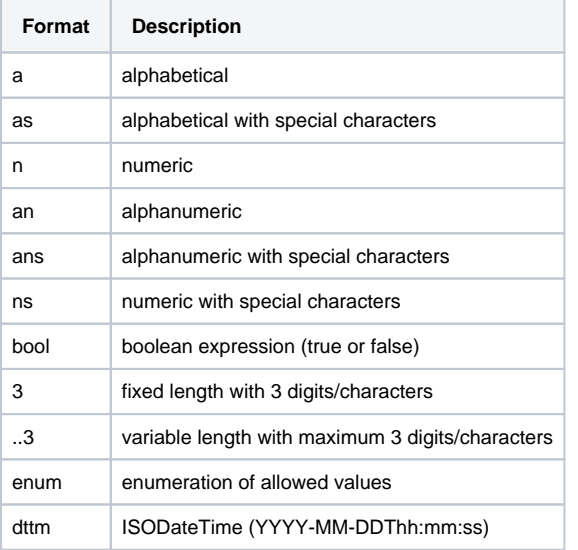

## <span id="page-2-0"></span>**Abbreviations**

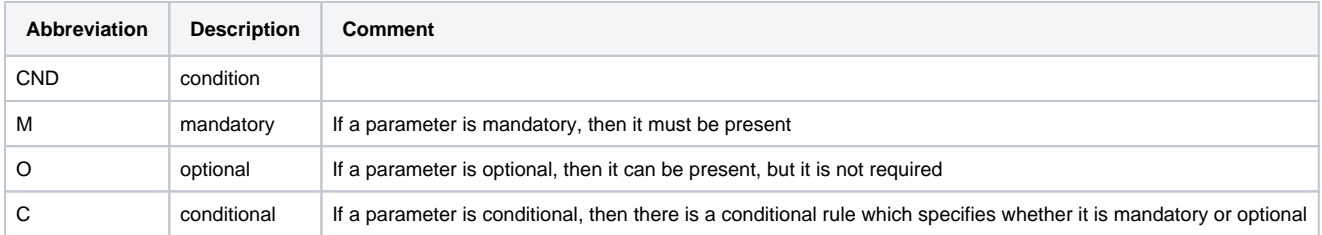

**Notice:** Please note that the names of parameters can be returned in upper or lower case.

## <span id="page-2-1"></span>Calling the eps interface

The eps connection with a Paygate form can be either direct or via PPRO, where the interface form and process are largely identical. With the PPRO connection there are a few added parameters which are explained separately in the table. Subsequent credits and batch transfer credits can only be made with the PPRO connection.

To make a payment in Austria with eps online transfer via a Paygate form, please use the following URL:

[https://www.computop-paygate.com/e](https://www.computop-paygate.com/)ps.aspx

**Notice:** For security reasons, Computop Paygate rejects all payment requests with formatting errors. Therefore, please use the correct data type for each parameter.

The following table describes the [encrypted payment request parameters:](https://developer.computop.com/display/EN/Create+an+API+call+and+use+encryption)

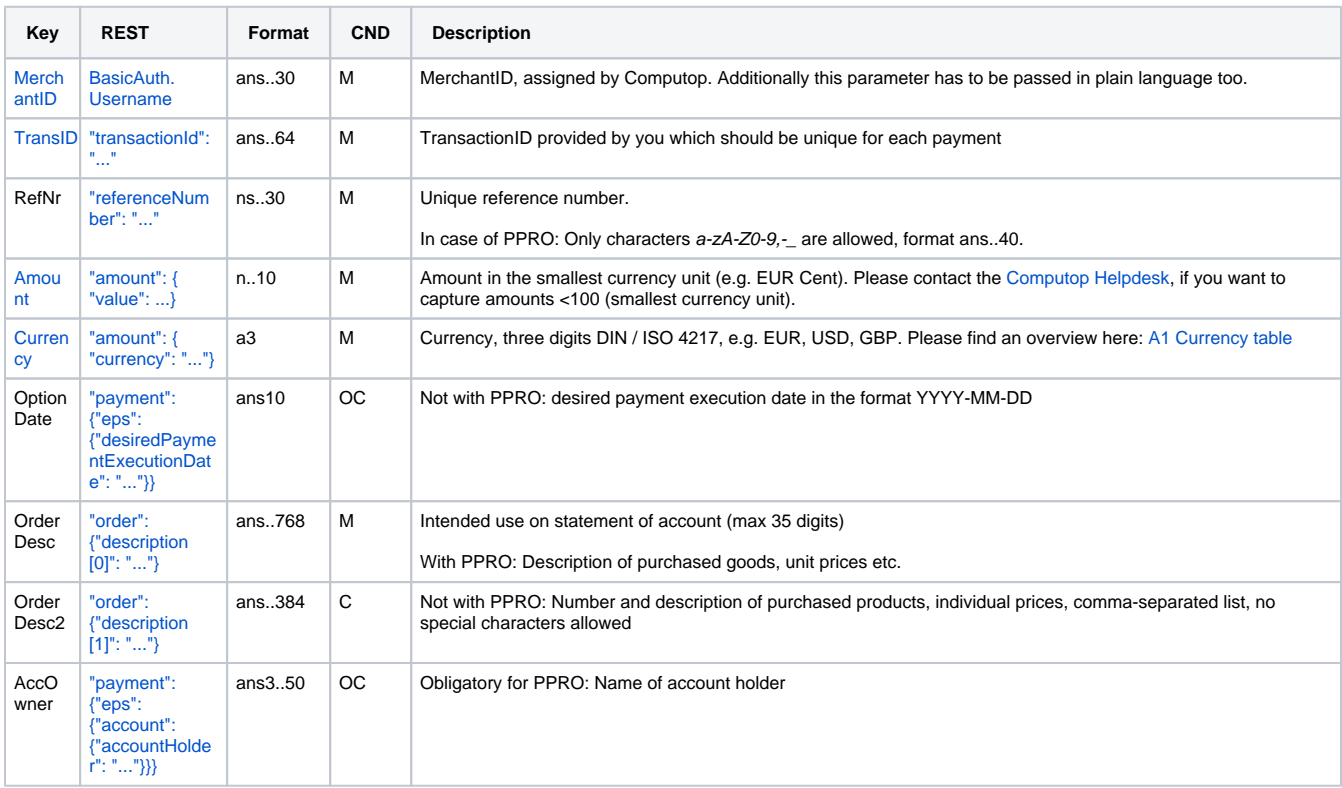

**Notice:** An eps connection via iFrame is not possible due to eps regulations and will be prevented technically.

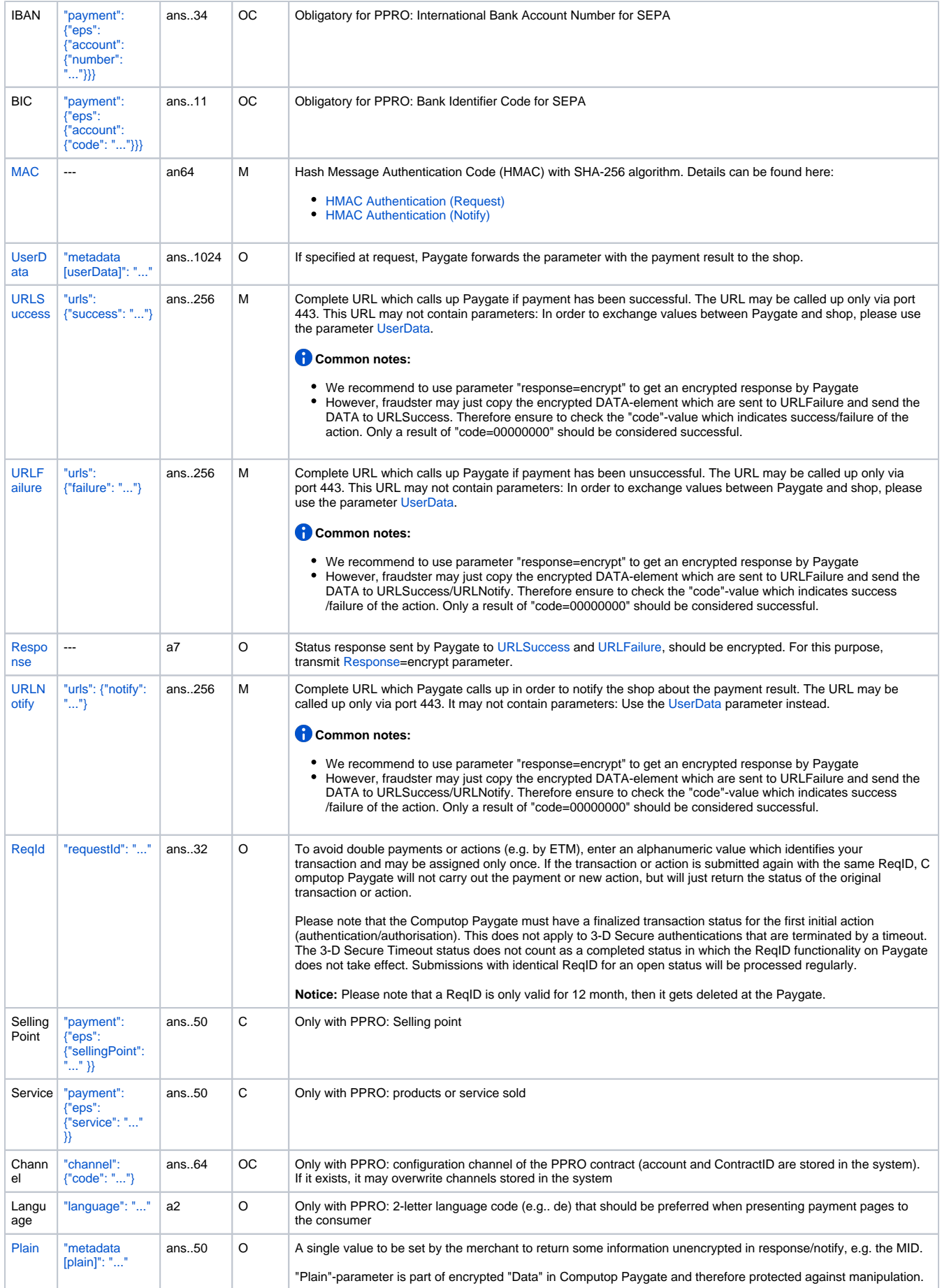

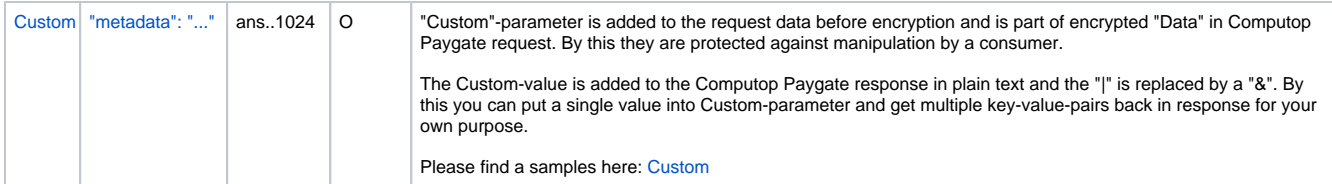

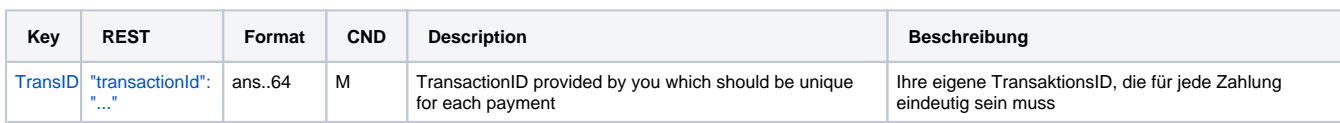

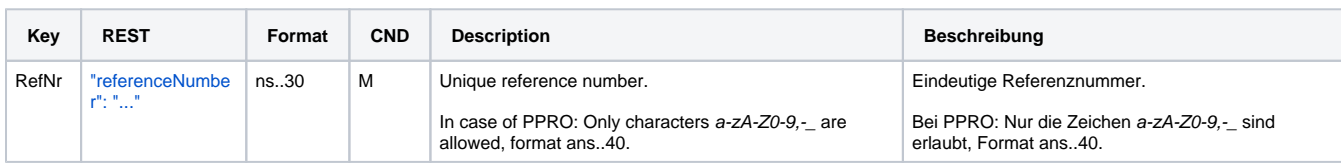

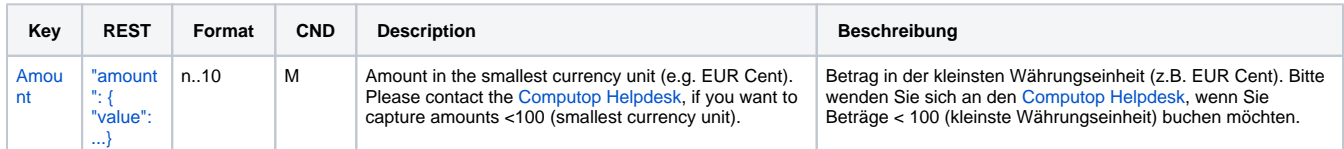

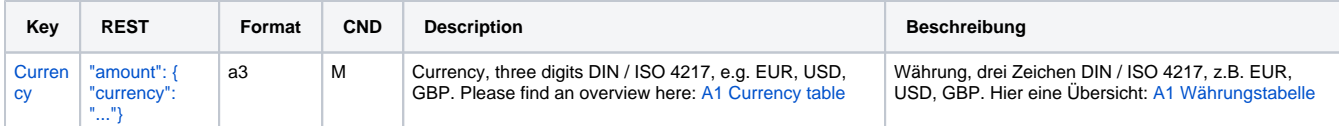

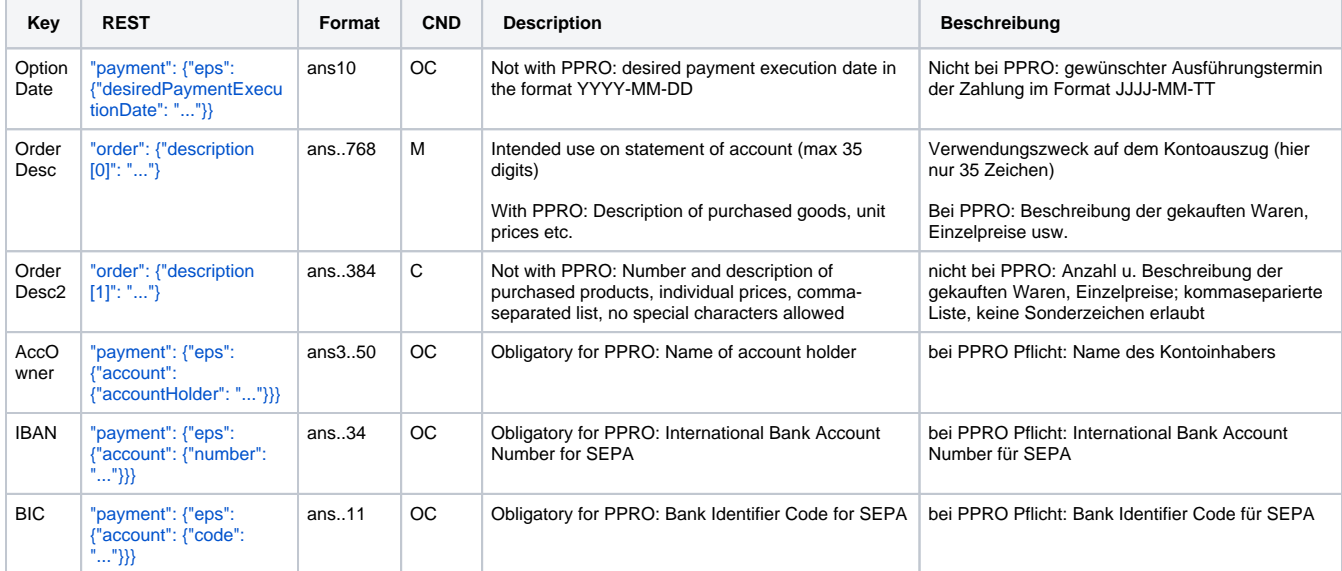

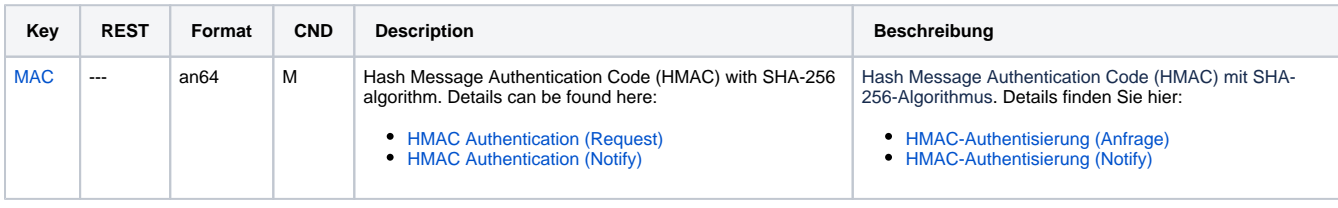

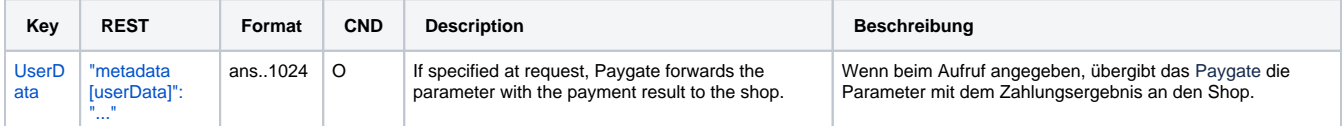

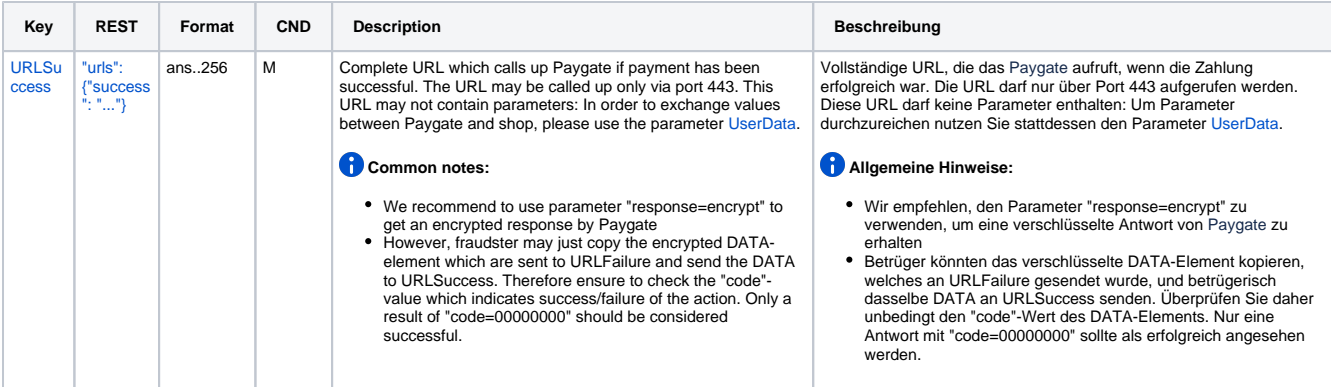

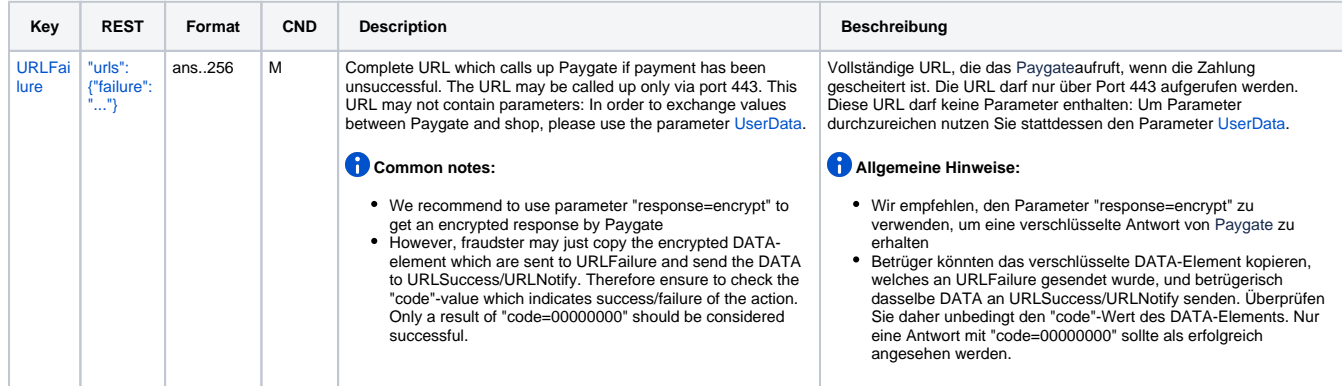

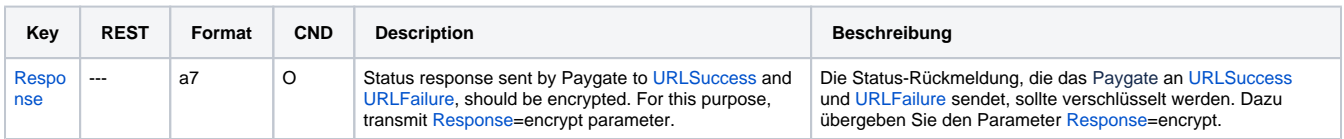

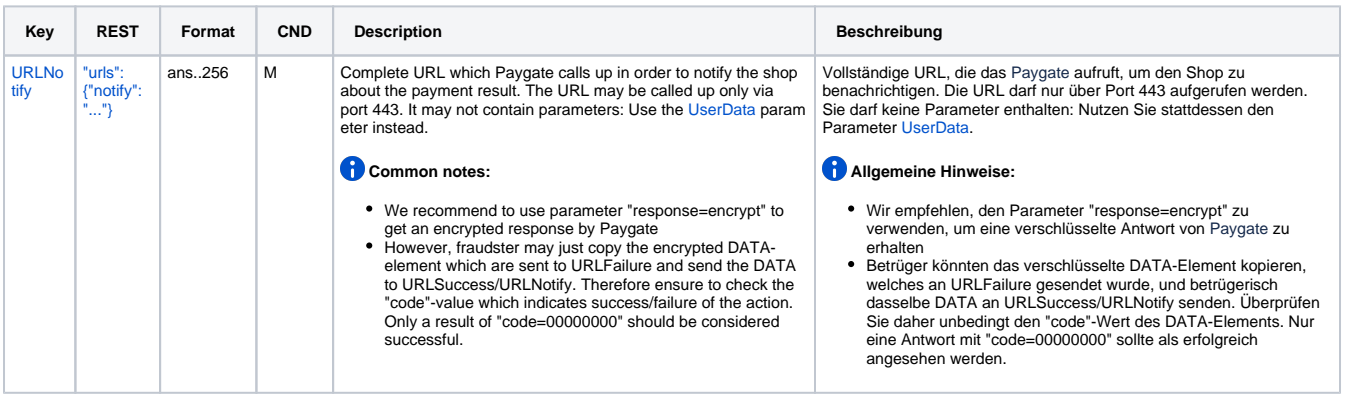

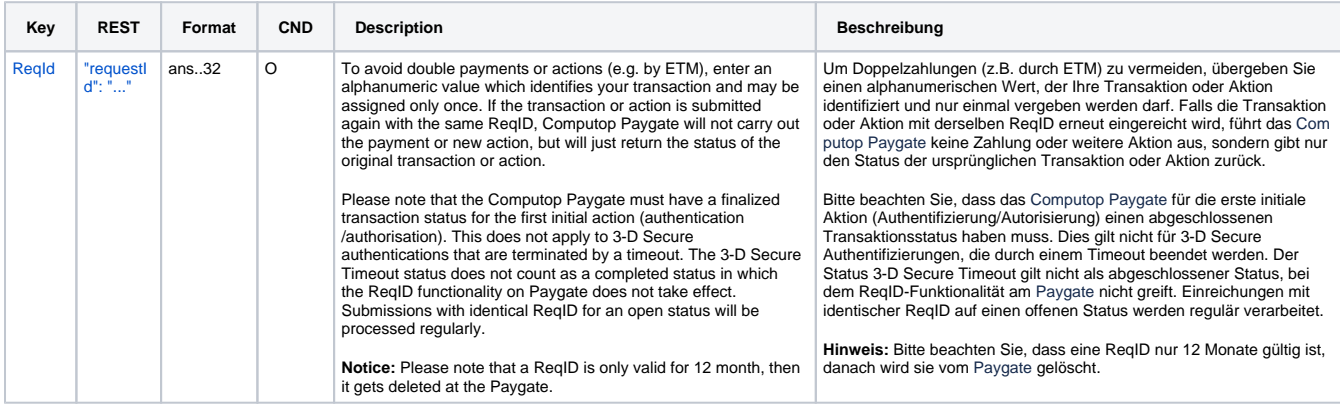

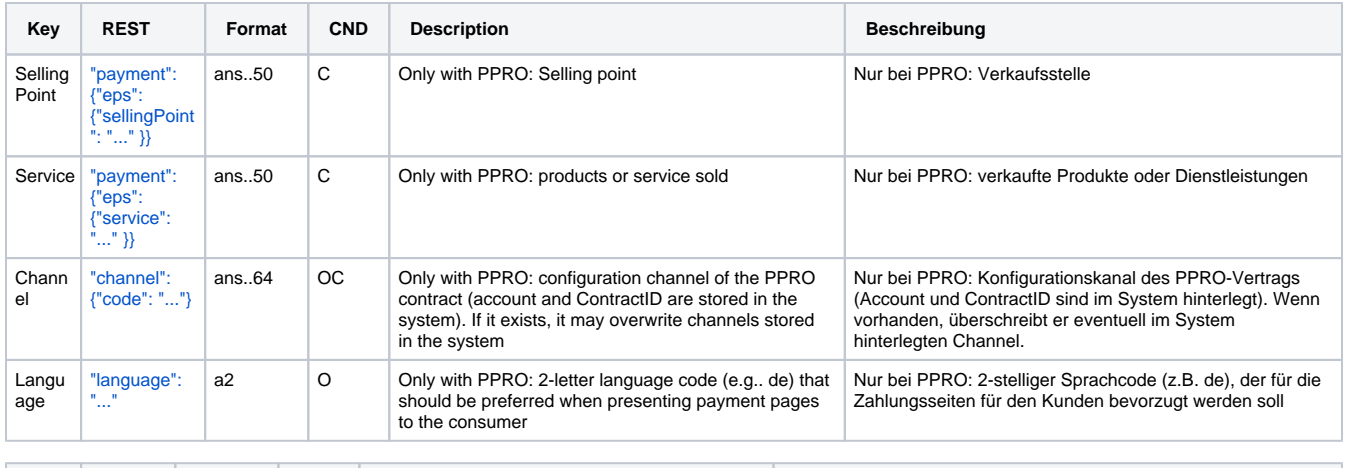

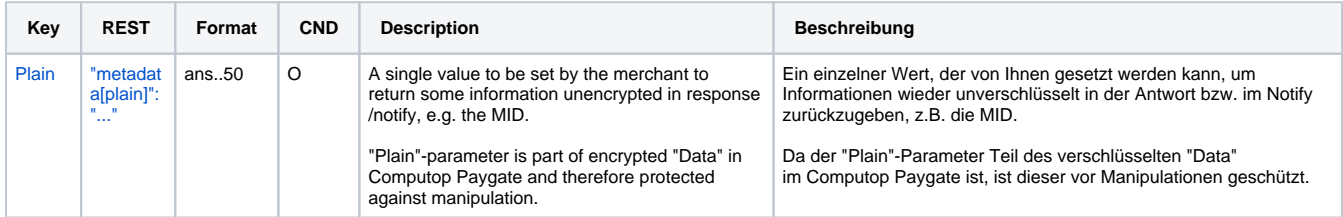

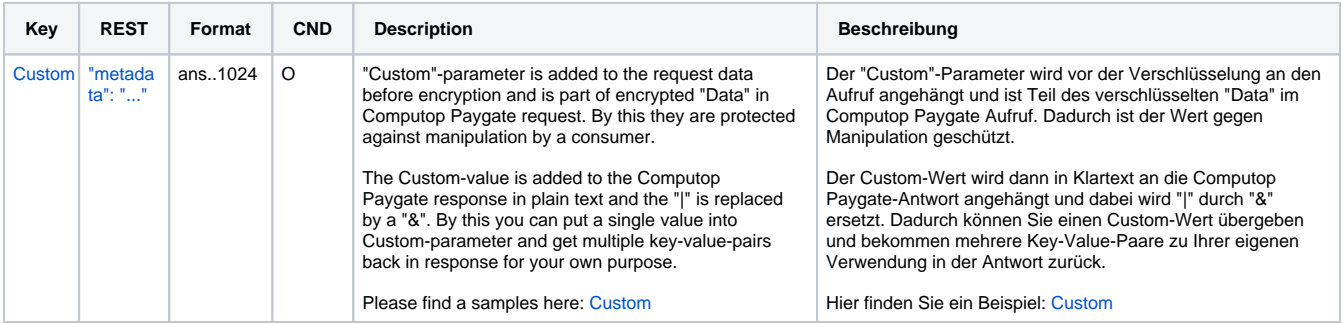

Parameters for online transfers with eps

#### **In case of using REST API**

In case of using REST API you will always receive a link where the merchant has to redirect the consumer to complete the payment.

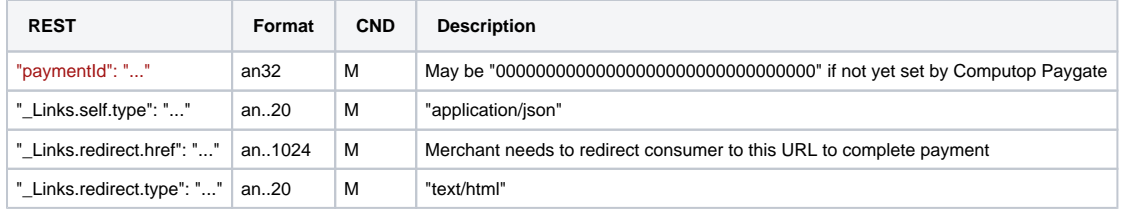

Merchant can use inquire.aspx

#### **In case of using Key-Value-Pair API**

The following table gives the result parameters which Computop Paygate transmits to **URLSuccess** or **URLFailure** and **URLNotify**. If you have specified the **Response=encrypt** parameter, the following parameters are sent [Blowfish encrypted](https://developer.computop.com/display/EN/Create+an+API+call+and+use+encryption) to your system:

**p** pls. be prepared to receive additional parameters at any time and do not check the order of parameters

the key (e.g. MerchantId, RefNr) should not be checked case-sentive

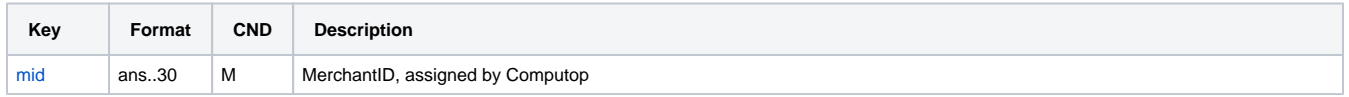

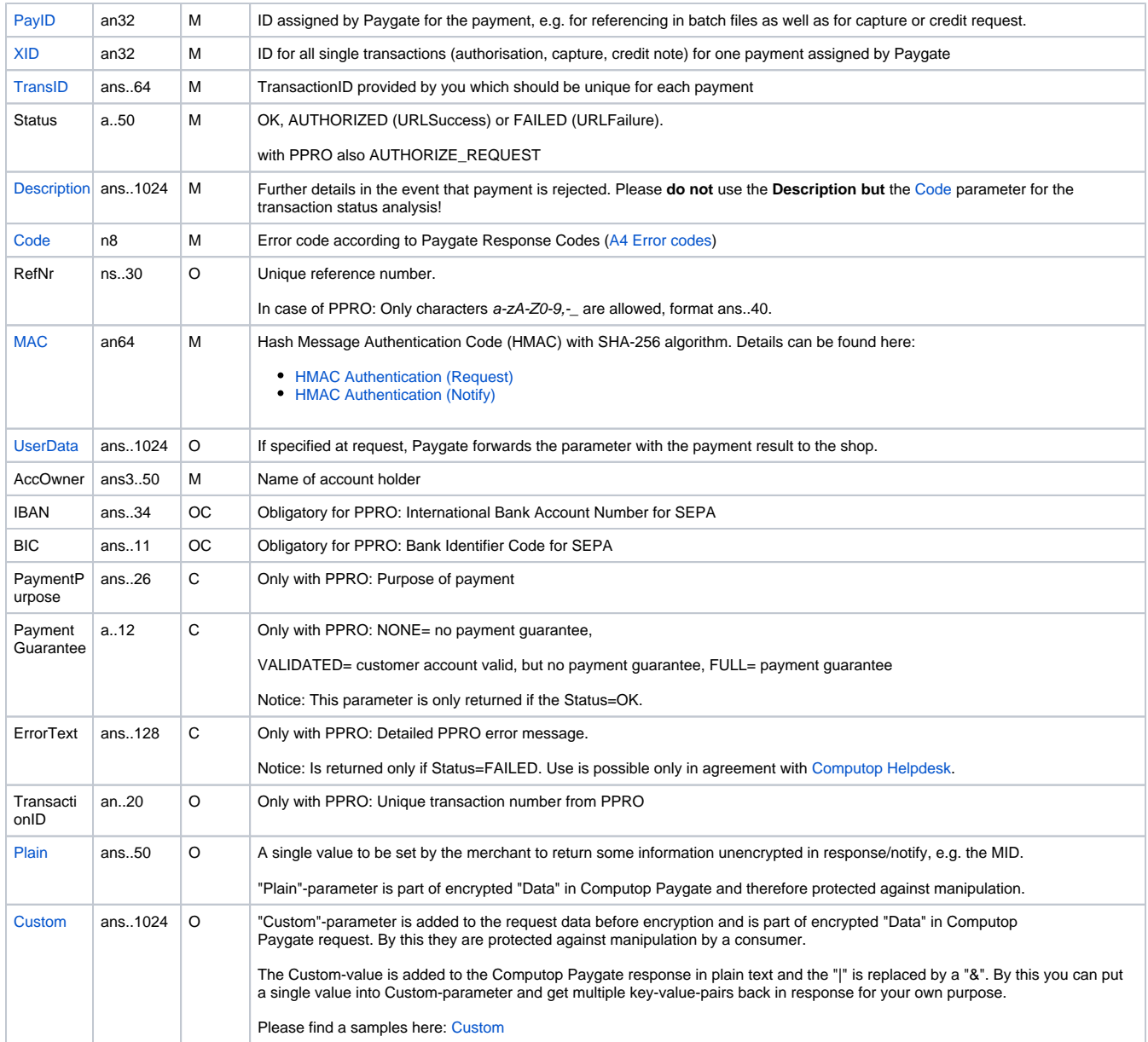

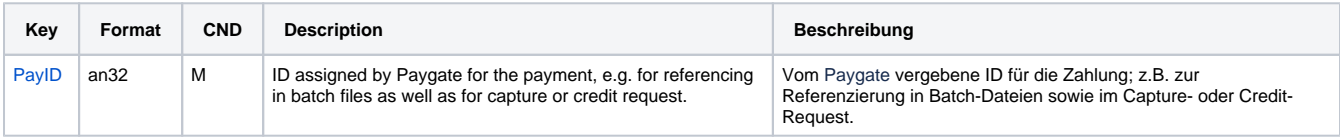

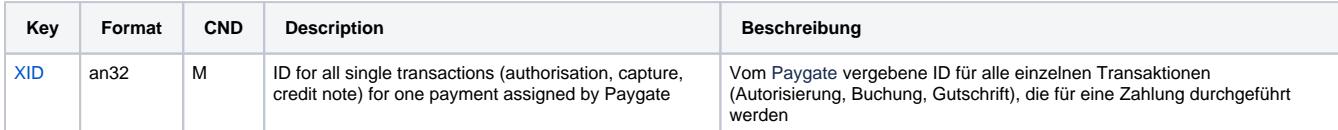

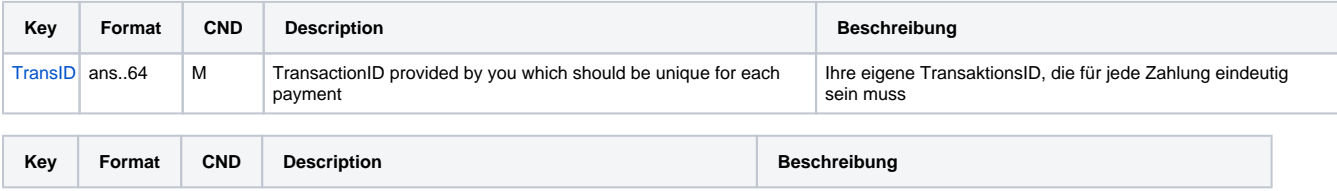

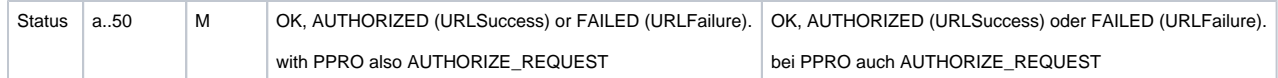

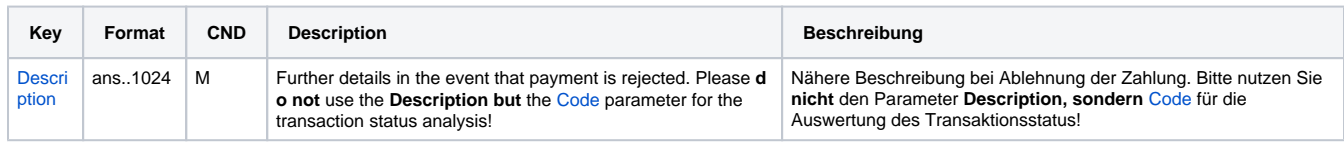

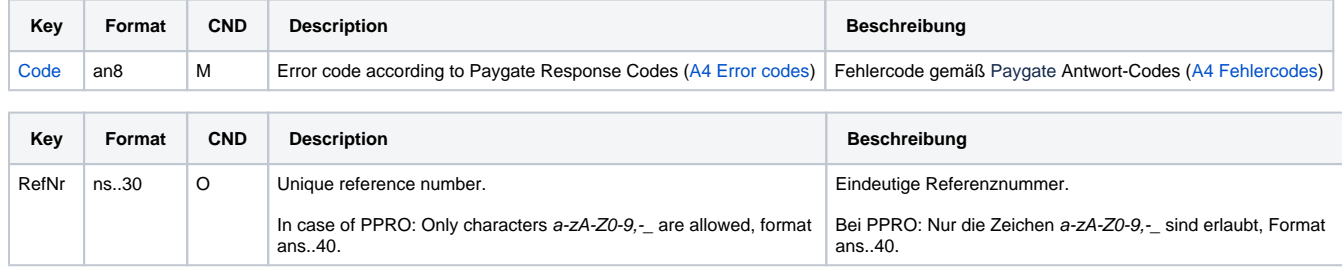

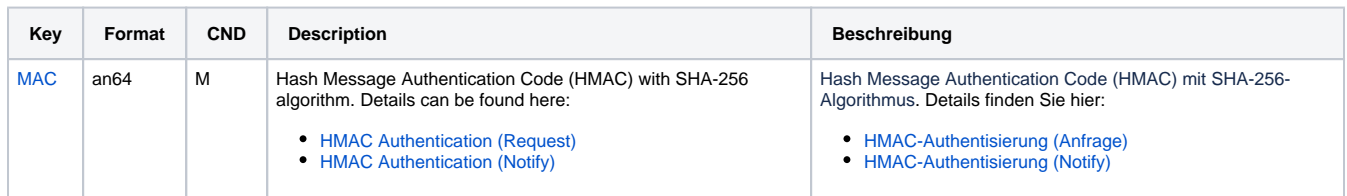

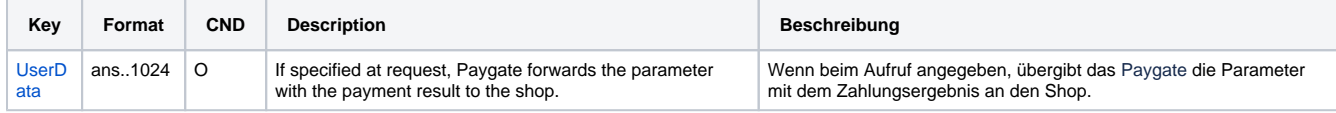

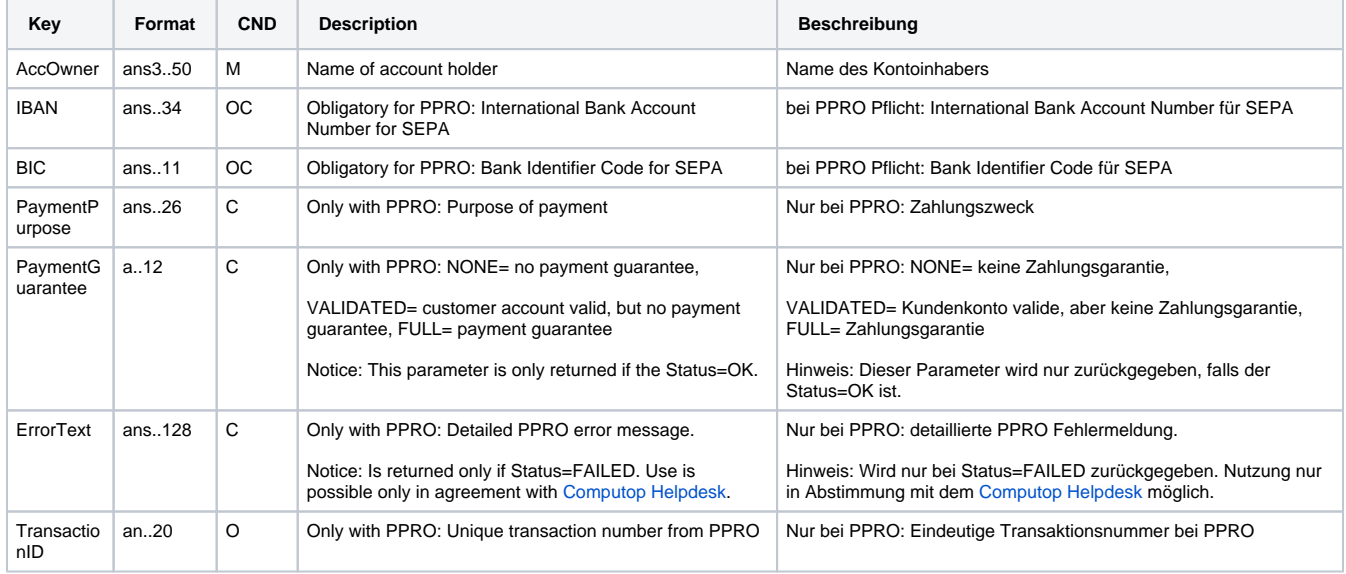

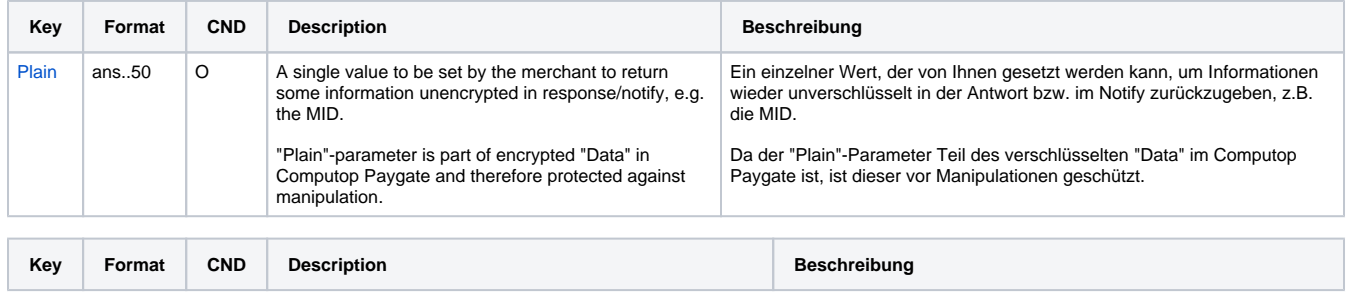

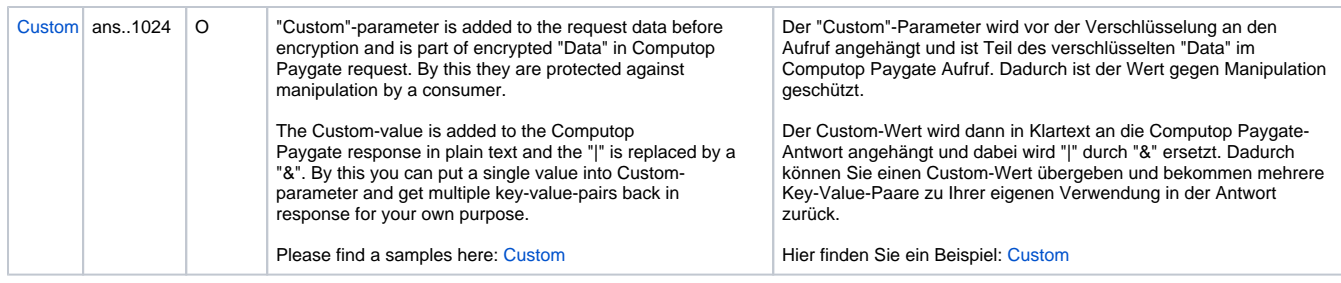

Result parameters for URLNotify, URLSuccess and URLFailure in case of eps

## <span id="page-9-0"></span>Credit with reference

Credits (refunds) are possible via a Server-to-Server connection. Eps credits are only allowed with the PPRO connection. Paygate permits only credits for eps that reference on a capture previously made via Paygate. The amount of the Credit is limited to the amount of the previous capture.

To carry out a credit with a reference transaction, please use the following URL:

[https://www.computop-paygate.com/c](https://www.computop-paygate.com/)redit.aspx

**Notice:** For security reasons, Computop Paygate rejects all payment requests with formatting errors. Therefore, please use the correct data type for each parameter.

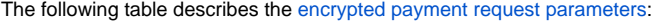

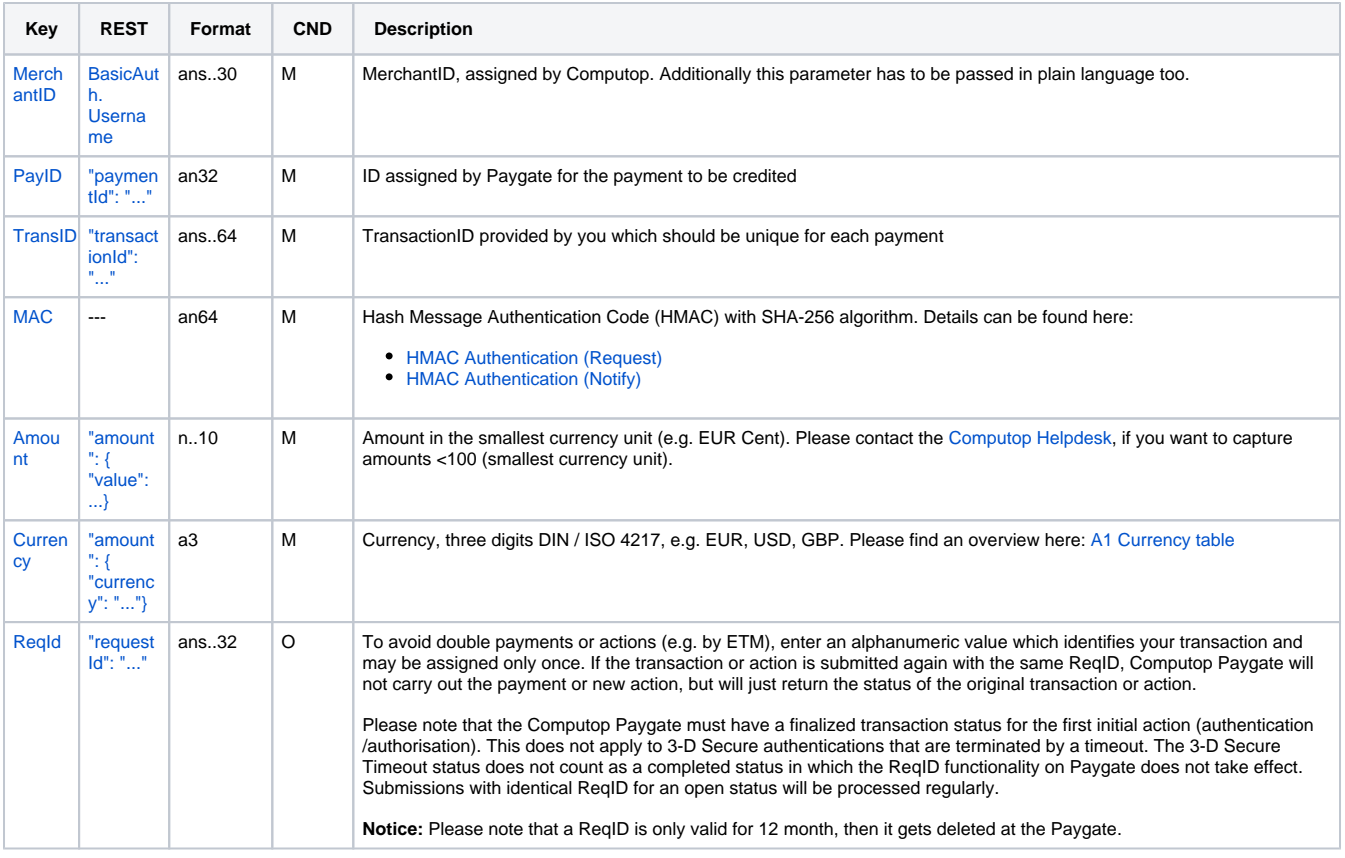

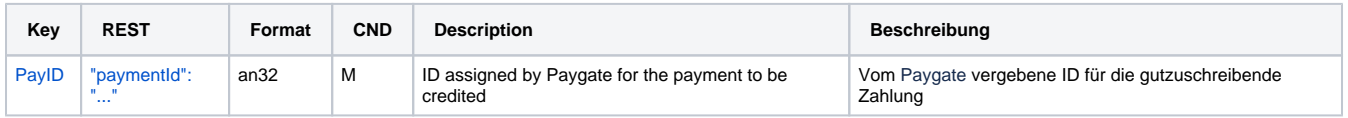

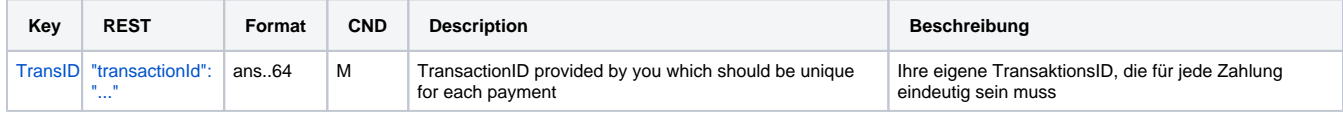

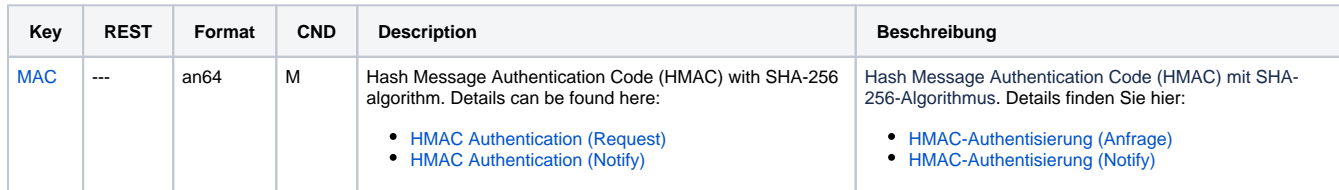

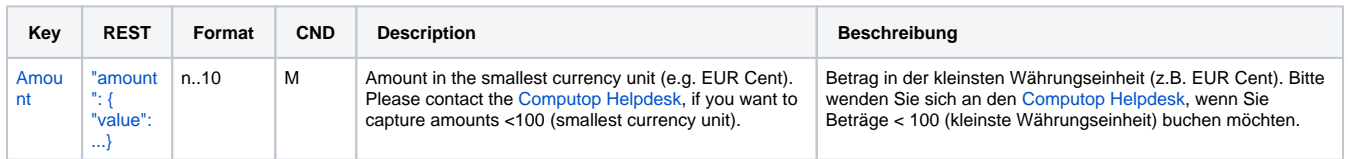

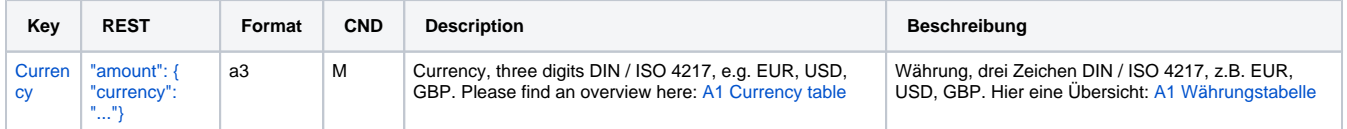

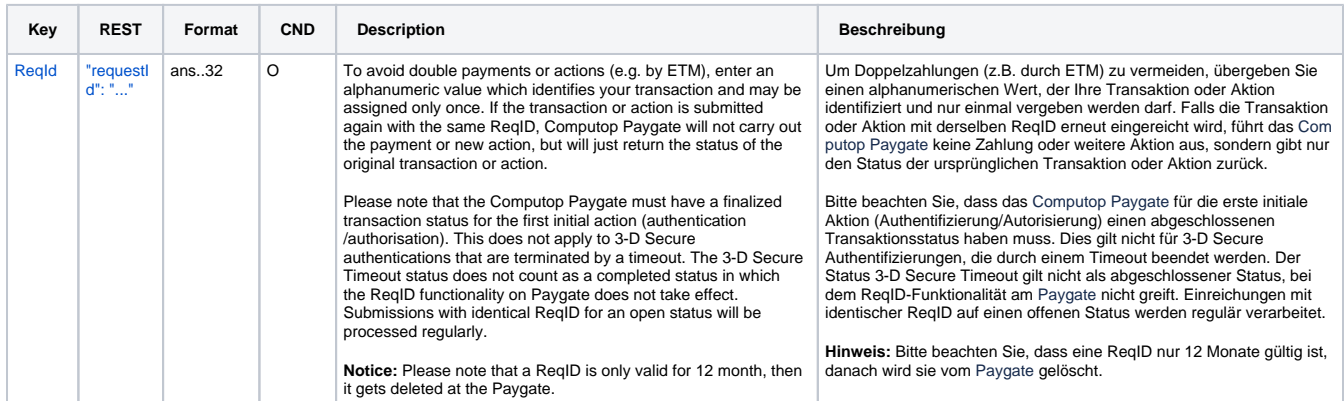

Parameters for credits of eps payments

The following table describes the result parameters with which the Computop Paygate responds to your system

**f** pls. be prepared to receive additional parameters at any time and do not check the order of parameters

the key (e.g. MerchantId, RefNr) should not be checked case-sentive

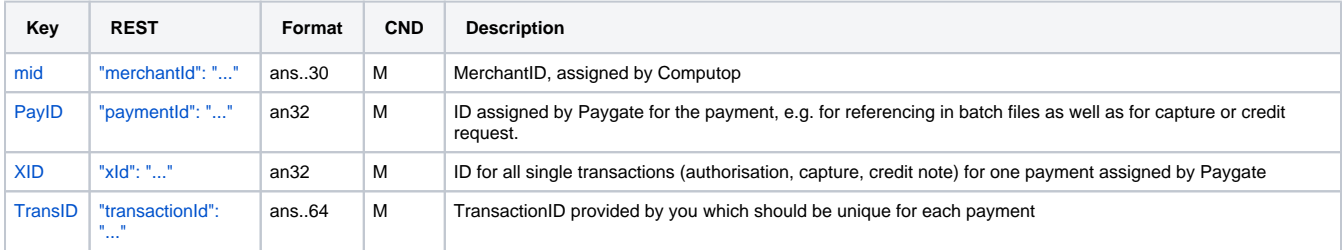

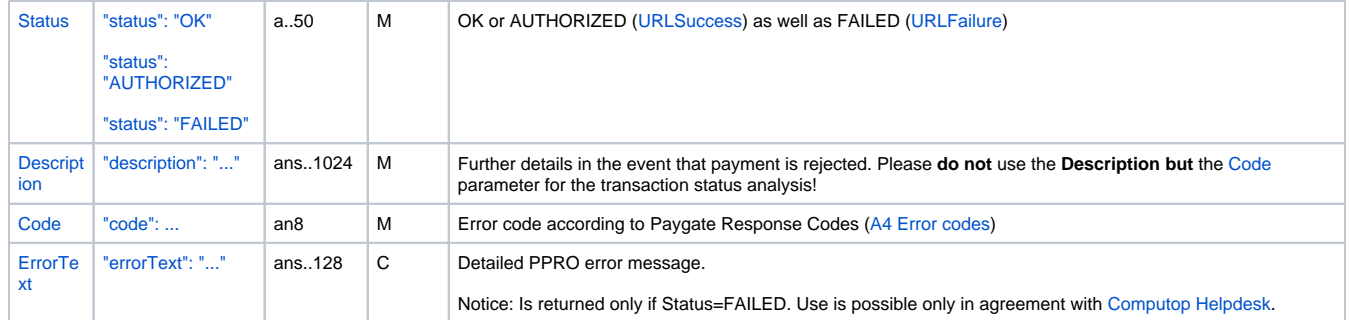

![](_page_11_Picture_427.jpeg)

![](_page_11_Picture_428.jpeg)

![](_page_11_Picture_429.jpeg)

![](_page_11_Picture_430.jpeg)

![](_page_11_Picture_431.jpeg)

![](_page_11_Picture_432.jpeg)

![](_page_11_Picture_433.jpeg)

Result parameters for credits of eps payments

# <span id="page-11-0"></span>Batch processing via the interface

Basic information about using Batch files and about their structure can be found in the Batch Manager manual. Within batch processing not alle functions are available which are usually available for the online interface.

This section describes the parameters which must be transferred with the data set (**Record**) for executing an eps credit and which information can be found within the response file about the payment status.

**Notice:** Please note that Batch processing for eps is possible only via PPRO connection.

Following table gives an overview of all batch versions that are possible for a specific action an their specialities:

![](_page_12_Picture_271.jpeg)

Description of the possible batch versions

#### The structure for an eps credit within a Batch file to be submitted is the following:

HEAD,<MerchantID>,<Date>,<Version> EPS,Credit,<PayID>,<TransID>,(<RefNr>),<Amount>,<Currency> FOOT,<CountRecords>,<SumAmount>

#### Example for Master MID function:

HEAD,[Master]MerchantID,Date,2.x Type,Action,[Slave]MID,Amount,Currency,TransID,Data (depends on Action) FOOT, CountRecords, SumAmount

#### The following table describes the individual fields and values used within the data set (record) in the batch file:

![](_page_12_Picture_272.jpeg)

![](_page_12_Picture_273.jpeg)

![](_page_12_Picture_274.jpeg)

![](_page_13_Picture_219.jpeg)

Description of fields within the record for Batch files

#### The record area within the response file for Batch transactions looks the following way:

```
HEAD,<MerchantID>,<Date>,<Version>
EPS,Credit,<PayID>,<TransID>,(<RefNr>),<Amount>,<Currency>,<Status>,<Code>
FOOT,<CountRecords>,<SumAmount>
```
The following table describes the response parameters which the Batch Manager saves in the Record area for each transaction (standard parameters not explained here, such as <TransID> or <RefNR> and request parameters are returned unchanged and correspond to the call as specified before):

![](_page_13_Picture_220.jpeg)

![](_page_13_Picture_221.jpeg)

![](_page_13_Picture_222.jpeg)

Description of result parameters within the record for Batch files